## How to download Supra E-Key

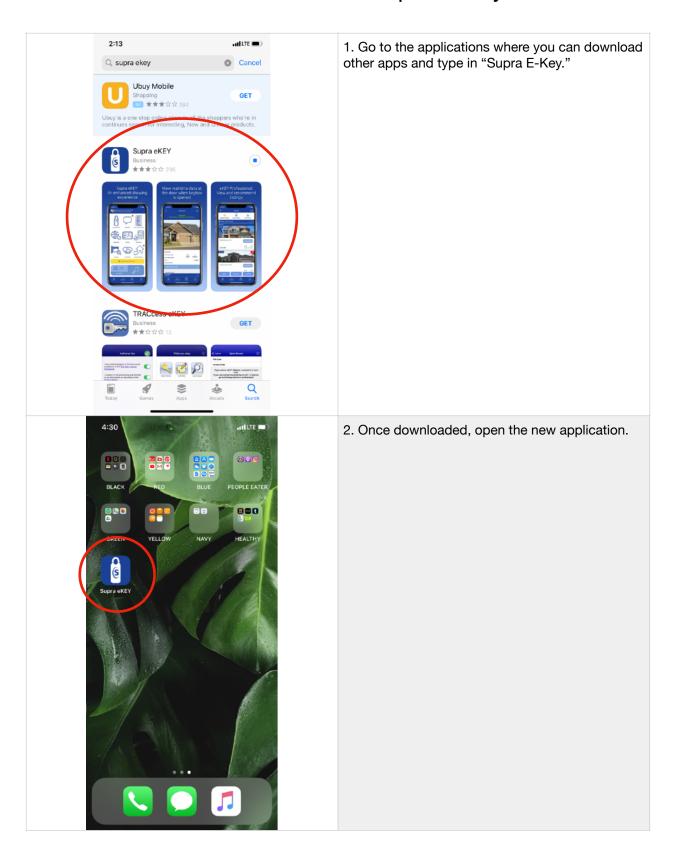

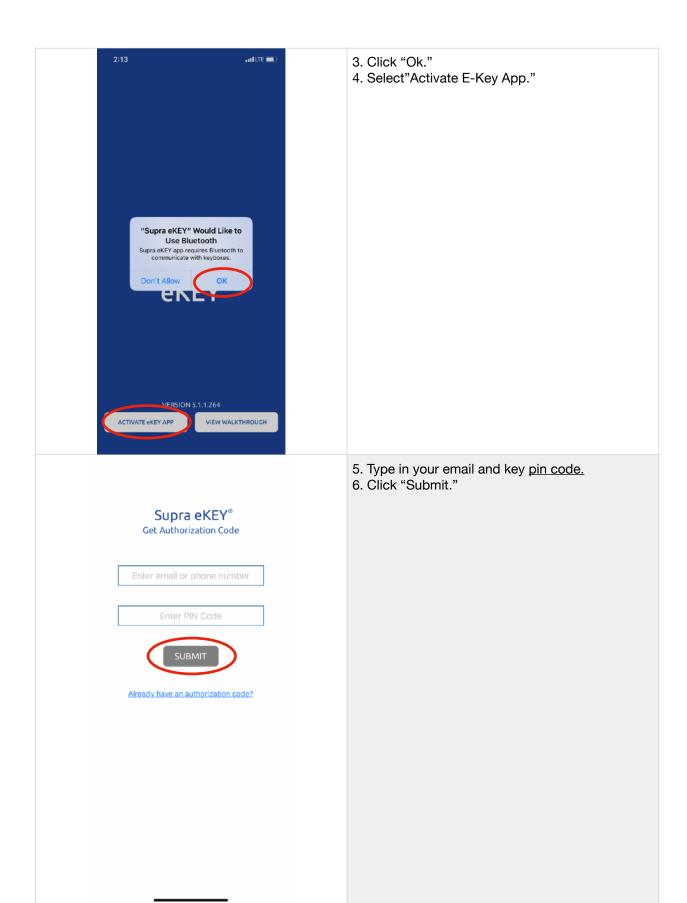

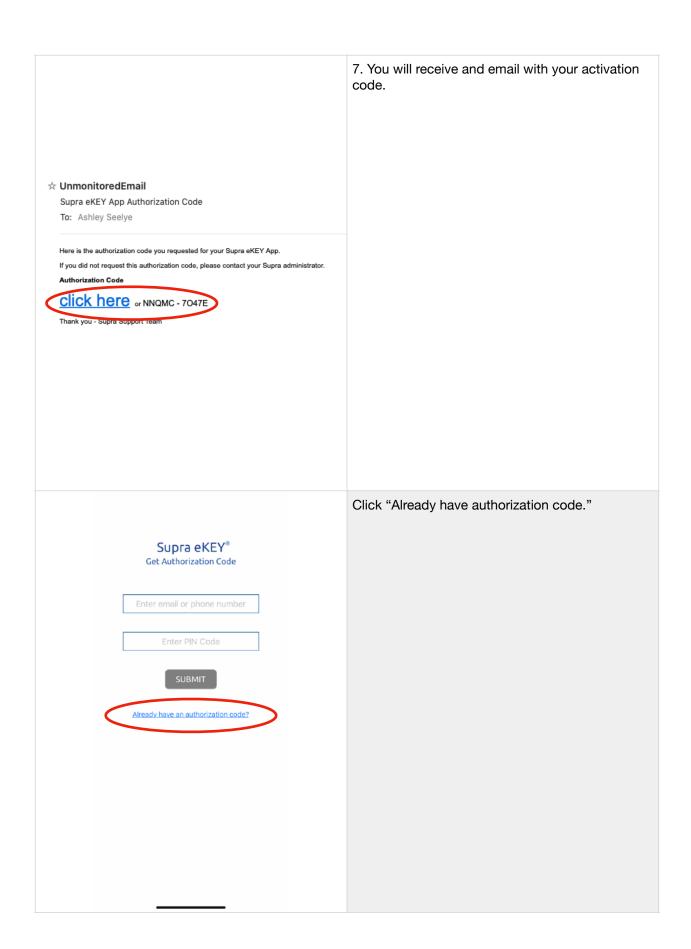

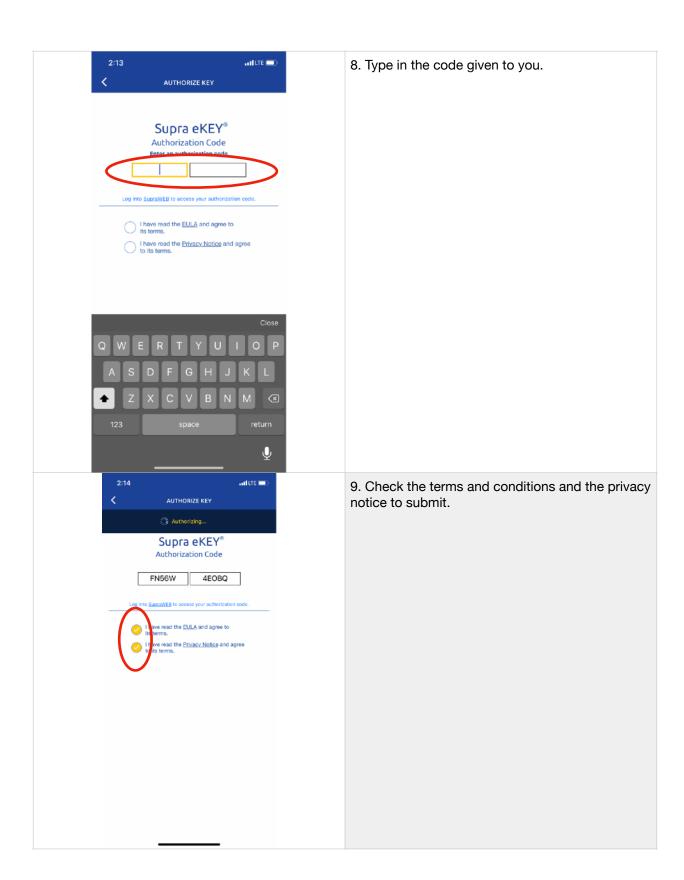

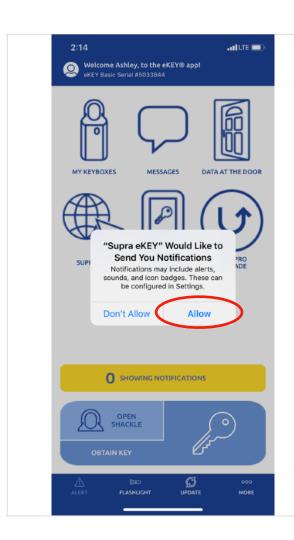

10. Click "Allow" to give yourself showing notifications.

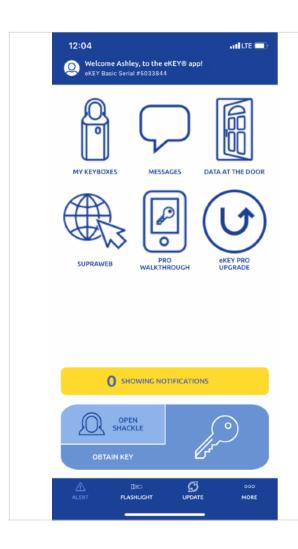

Remember to update your application before showing a home! The app updates on wifi when allowed, and without this it may not connect to the lockbox you want to open.

This is the only way for your phone to know which homes have been added to the database. Without updating your application and clicking the bottom of the keybox, your lockbox and phone cannot communicate.

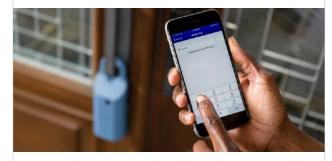